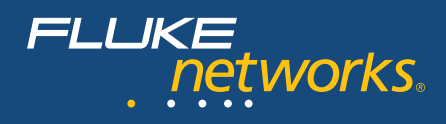

## **OptiView™ Series III** *Network Analyzers*

### **Angesichts der fortwährenden Änderungen in modernen Netzwerkumgebungen sind Transparenz und Kontrolle wichtiger denn je.**

*Die heutigen Netzwerke sind normalerweise sehr stabil – aber auch in ständigem Wandel begriffen. Geschäftsführung und Anwender verlangen nach neuen Technologien, neuen Services und besserer Leistung, was sich unweigerlich auf die Infrastruktur, Applikationen und Sicherheitsfragen auswirkt. Darüber hinaus müssen die IT-Kosten unter Kontrolle und Störungen der Betriebsabläufe auf einem Minimum gehalten werden. Hierzu ist ein vollständiger Überblick über alle Aspekte Ihres Netzwerks erforderlich, der Ihnen genau zeigt, wie sich neue Technologien und Services auswirken und ob mit den vorhandenen Komponenten eine maximale Leistung erreicht wird.*

*Diese Anforderungen zu erfüllen, ist nicht einfach.*

*Doch mit dem neuen, leistungsstarken, in zwei Ausführungen erhältlichen OptiView Series III Network Analyzer von Fluke Networks wird Ihr gesamtes Unternehmen mit allen in Ihrem Netzwerk aktiven Geräten, Applikationen und Verbindungen überschaubar. Entscheiden Sie sich mit dem OptiView Integrated Network Analyzer für das tragbare All-in-One Gerät zur Erstellung umfassender Analysen oder mit dem Workgroup Analyzer für permanente oder längerfristige Installationen an Rechenzentrums- oder Remote-Standorten – beide bieten Ihnen Einblicke und Funktionen, die Ihnen helfen werden:*

- Einführung neuer Technologien und Applikationen
- Verwaltung und Prüfung von Infrastrukturänderungen
- Lösung von Netzwerk- und Applikationsleistungsproblemen
- Schutz des Netzwerks vor internen Bedrohungen

*Sie erhalten präzise Erkenntnisse sowohl zum Status quo Ihres Netzwerks als auch zu seiner Zukunftstauglichkeit.*

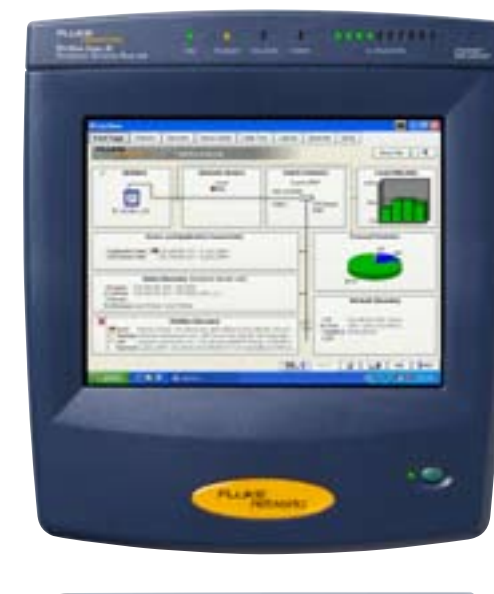

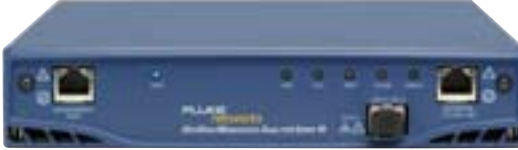

### **Bewertung und Nachweis der Netzwerktauglichkeit für neue Applikationen, Technologien und Infrastrukturänderungen**

Der OptiView ermöglicht Ihnen Netzwerkerkennung, Datenverkehrsanalysen sowie Analyse und Dokumentation der Infrastrukturgeräte. Nutzen Sie ihn auch für die Implementierung, Sicherung und Fehlerdiagnose von WLANs.

### **Prüfung neuer Konfigurationen und der Netzwerkleistung beim Anwender**

Identifizieren Sie VLAN-Konfigurationen und prüfen Sie den Zustand des Netzwerks, Switch/Router-Konfigurationen und Leistung. Analysieren Sie die Antwortzeiten geschäftskritischer Applikationen von der Quelle zum Endbenutzer.

### **Sicherung des Netzwerks von innen**

Gewährleisten Sie die Netzwerkintegrität durch das Aufspüren nicht autorisierter Geräte und des Missbrauchs von Netzwerkkomponenten. Überprüfen Sie regelmäßig die Einhaltung behördlicher Vorschriften (HIPPA, SOX), und schieben Sie dem Herunterladen oder der Freigabe vertraulicher Dokumente und Informationen einen Riegel vor – erweiterte Paketerfassung und Filterung nach speziellen

### **OptiView Series III: Leistungsmerkmale des neuen Release**

- 802.1x-Authentifizierung
- Erfassung, Verkehrsgenerierung und Durchsatztests bei Gigabit-Leitungsraten
- Freitext-Filterung und Trigger zur Steuerung der Aufzeichnung und ausführlichen Ereignisanalyse
- VLAN-Trunk-Analyse
- Infrastruktur-Geräteanalyse mit SNMPv3
- Expertenoption zur Anwendungsdiagnose überprüft Netzwerkdienste und erstellt detaillierte Verkehrsflussanalyse
- Management-Port für Out-of-Band-Fernsteuerung

Begriffen bzw. Textzeilen machen es möglich. Verifizieren Sie 802.1x-Konfigurationen, SNMP-Community-Strings und Port-Sicherheit auf MAC-Ebene.

### **Verbesserte Auslastung vorhandener Netzwerkkomponenten**

Identifizieren Sie unnötige Applikationen mit Hilfe tiefer gehender Verkehrsanalysen, und unterscheiden Sie dabei nach spezifischen Audio-, Video-, Bild- oder Datenapplikationen.

### **Reduzierung der Reparaturdauer (MTTR) und Minimierung von Netzwerkausfällen und Leistungseinbußen**

Beheben Sie Leistungsprobleme des Netzwerks in Echtzeit – mit herstellerunabhängiger Infrastrukturanalyse, ausgereifter Paketdatenerfassung, Dekodierung mit Expertenanalyse und Freitextsuche.

### **Höhere Effizienz der IT-Mitarbeiter**

Geben Sie Ihren IT-Mitarbeitern die Werkzeuge an die Hand, um effizient alle Geräte innerhalb des Unternehmensnetzwerks zu lokalisieren und die Bandbreitennutzung eines Anwenders oder einer Applikation in Echtzeit zu ermitteln.

### **Technisches Datenblatt**

*Der einzige integrierte Netzwerkanalyzer für unternehmensweite Transparenz*

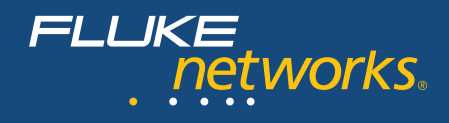

### **Verkehrsanalyse per Tastendruck**

Der OptiView Series III liefert Echtzeitstatistiken über den transferierten Datenverkehr und bietet Benutzern so einen Einblick in die Auslastung von Netzwerkressourcen. Darüber hinaus wird durch schnellere Antwortzeiten bei Netzwerkapplikationen die Zufriedenheit der Nutzer erhöht.

Bestimmen Sie schnell und einfach Top Talker, MultiCaster und BroadCaster, oder wählen Sie Top-Konversationen, um herauszufinden, welche Hosts zu viel Bandbreite in Anspruch nehmen. Ermitteln Sie die Nutzer von Serverbandbreite, indem Sie sich die Top-Konversationen zu einem Host anzeigen lassen.

Analysieren Sie die Protokoll-Verteilung, um die meistgegenutzten Protokolle zu bestimmen, unbenötigte und benutzerdefinierte Protokolle aufzuspüren und festzustellen, welche Protokolle von welchen Hosts genutzt werden.

### **Applikationsverkehrsanalyse**

Erkennen Sie automatisch alle Protokolle und Unterprotokolle von der MAC-Schicht bis zur Anwendungsschicht. Dies ermöglicht den IT-Mitarbeitern das Auffinden von Applikationen, die Verbindungsbandbreite nutzen, einschließlich solcher, die dynamisch zugeordnete Portnummern verwenden. Damit können sie die Auswirkung der Applikationen auf die Bandbreitenausnutzung ermitteln und unerwünschte Applikationen aufspüren.

Führen Sie Applikationsanalysen über Gigabit-Verbindungen in Echtzeit durch, und bestimmen Sie die jeweiligen Endpunkte (Server, Host), die die Applikationen nutzen. Nehmen Sie außerdem eine Trace-Route-Prüfung von Schicht 3 oder 2 vor, um die Switchoder Router-Schnittstelle zu finden, an die der Endpunkt für jede Applikation angeschlossen ist. Unterscheiden Sie zwischen spezifischen Audio-, Video-, Bild- und Datenapplikationen, und zeigen Sie die jeweilige Bandbreitennutzung an, z. B.:

- **• HTTP-Verkehr zu: Datenbank, Applikation, Audio, Bild, Text, Video, X-World (VRML)**
- **• HTTP-Applikationen zu 58 Applikationen: z. B. Lotus® Notes, Microsoft® Word, RealAudio®, Adobe®, Liquid Audio usw.**
- **• RealNetworks® RDT zu Audio, Video, Daten**
- **• RTSP zu integrierter Media- und Session Control**
- **• VoIP**
	- RTP-Video und -Audio sowie Unterklassifizierung nach Einrichtung über H.323, SIP, RTSP, Skinny
	- VoIP-Anrufsignalisierung und -Anrufsteuerung für H.323, SIP und Cisco Skinny
	- H.323 VoIP und Videokonferenzen
- **• SAP R/3-klassifiziert zu Service-Manager, Applikationsserver und Gateway**
- **• Oracle®**

- Connection Manager und Connection Manager Gateway - Oracle VP

- **• Oracle TNS**
	- MS ODBC und OLE
	- Oracle SQL Plus und Oracle Forms
	- PeopleSoft
- **• Instant Messenger (AOL und MSN)**
- **• KaZaA®-Downloads**

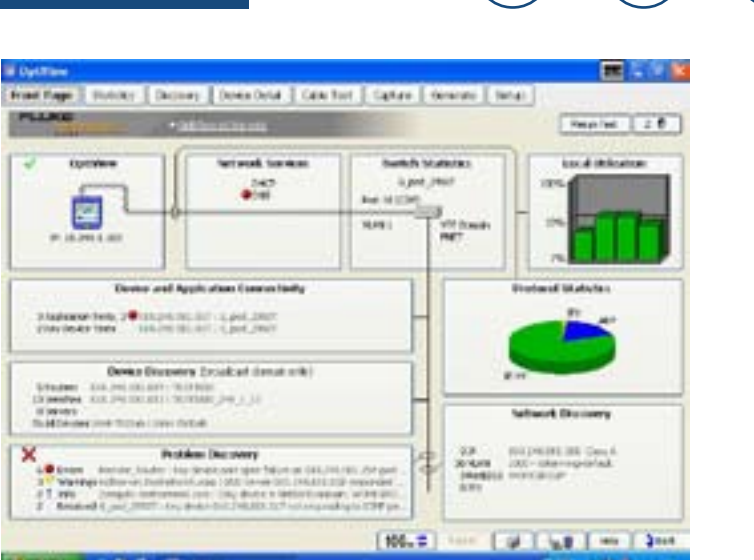

*Startbildschirm*

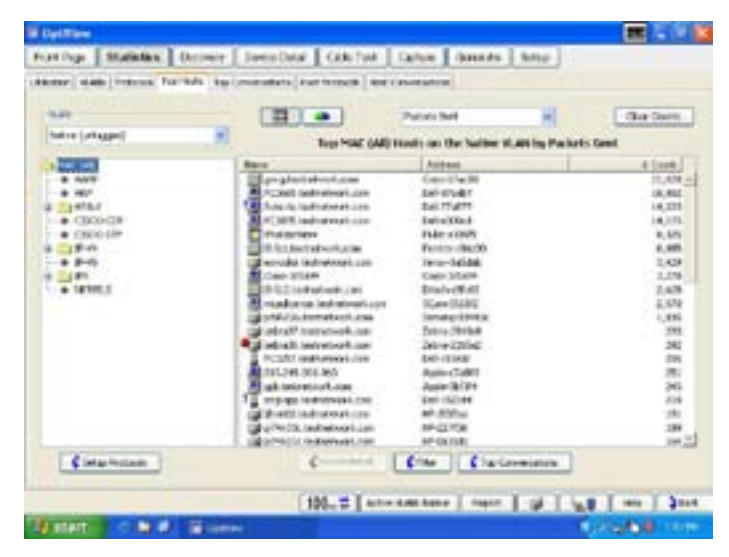

*Top-Hosts*

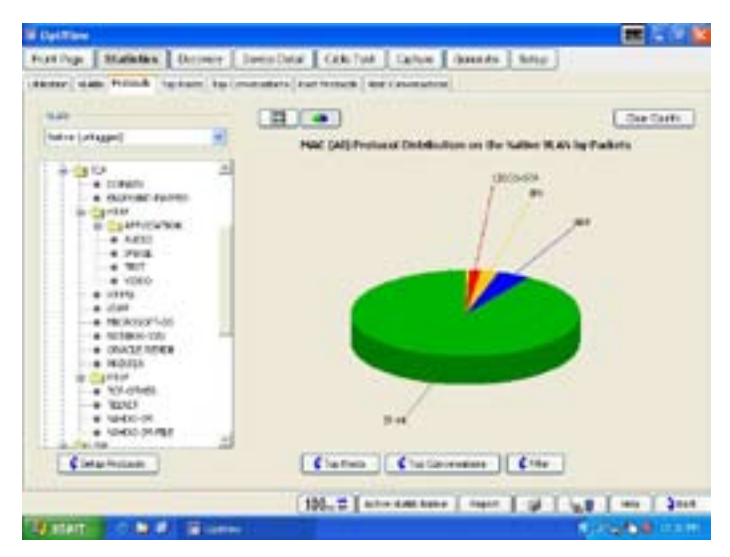

*Protokoll-Mix*

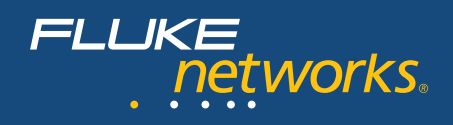

### **Modernste Erkennungsverfahren zur Anzeige von Geräten, Netzwerken und Fehlern in Sekundenschnelle.**

Sobald der Analyzer an das Netzwerk angeschlossen ist, beginnt er automatisch und ohne Nutzereingriff mit der Erkennung von Netzwerkgeräten durch Verkehrsüberwachung und aktive Hostabfragen. IT-Mitarbeiter können umgehend sehen, welche Geräte sich wo im Netzwerk befinden - nach Switch, Slot und Portnummer. Sie sind in der Lage, "verdächtige" Geräte zu untersuchen und aufzuspüren sowie Probleme aufgrund falscher Konfigurationen mit minimalem Aufwand zu erkennen.

Der Analyzer ordnet die Geräte in die Kategorien Interconnect (Router, Switches, SNMP-Hubs und Access Points), Server, Drucker, SNMP-Agenten und andere Hosts ein. Darüber hinaus werden Netzwerke nach IP-Subnetzen, VLANs, NetBIOS-Domänen und IPX-Netzwerken klassifiziert, inklusive der jeweiligen Host-Mitgliedschaft innerhalb jeder Klassifizierung. Möglicherweise fehlerhafte Netzwerkgeräte werden ebenfalls erkannt. Beispiele für erkannte Probleme: doppelte IP-Adressen, falsche Subnetz-Masken, nicht reagierender Standardrouter usw.

Nach entsprechender Konfiguration kann der Analyzer auch eine Erkennung in einem Subnetz außerhalb seiner Broadcast-Domäne vornehmen und damit für Transparenz bei Geräten an entfernten Standorten sorgen. Erstellen Sie aktuelle HTML-Berichte zu Geräten im angeschlossenen Netzwerk sowie an Remote-Standorten.

### **VoIP-Geräteerkennung**

Die aktive Geräteerkennung des Analyzers unterstützt jetzt auch Cisco VoIP-Geräte wie IP-Telefone und Call-Manager. Zu diesen Geräten können Funktionen und Konfigurationen angezeigt werden, so dass der Anwender Konfigurationsprobleme bereits während der VoIP-Einrichtung erkennen und beheben kann.

### **VLAN-Trunk-Analyse**

Nach Anschluss an den Trunk-Port eines Switches erkennt der Analyzer alle auf diesem Trunk vorhandenen VLANs, ermittelt die Verkehrsverteilung für alle VLANs und ermöglicht dem Anwender die Auswahl eines spezifischen VLANs. Bei Auswahl eines einzelnen VLANs werden die Geräteerkennung, die Verkehrsstatistik und die aufgezeichneten Paketdaten nur für dieses VLAN angezeigt.

### **Herstellerunabhängige Infrastrukturgeräteanalyse**

Verschaffen Sie sich einen Überblick über alle Switches und Router im Unternehmensnetzwerk. Mit Hilfe dieser Daten können Sie die Netzwerkleistung optimieren, die Effizienz steigern und Kosten reduzieren, während gleichzeitig die Zuverlässigkeit und Sicherheit erhöht werden. Verwalten und überprüfen Sie problemlos die Konfigurationen der Infrastrukturkomponenten beim Einsatz von SNMPv3 in Verbindung mit der Fähigkeit des Analyzers, konfigurierbare Anmeldedaten, einschließlich der Authentifizierung mit und ohne Datenschutz, zu nutzen.

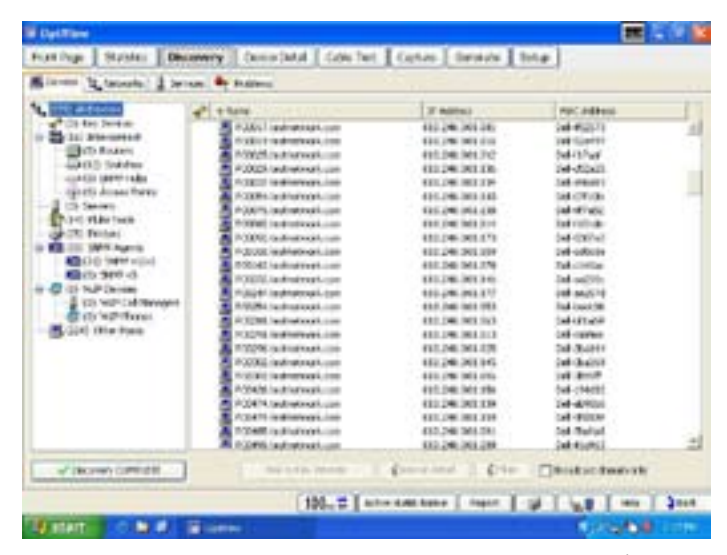

*Geräteerkennung*

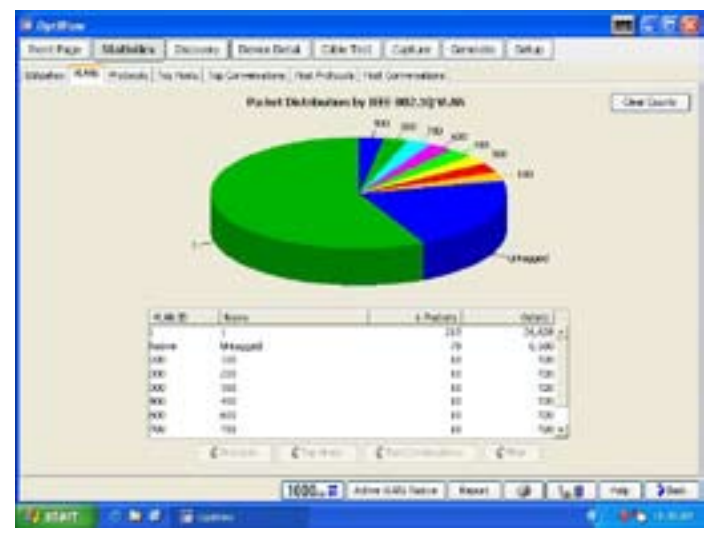

*VLAN-Statistik*

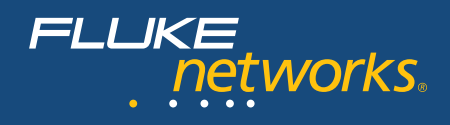

### **Multiport-Switch-Statistik**

Tiefgehende Analyse, inklusive:

- Tabellarische Anzeige aller Switch-Port-Konfigurationen, einschließlich der Identität der Hosts und ihrer Anschlusspunkte am Switch für Schicht 2 und 3
- Grafische Übersicht zu Auslastung und Fehlerraten an jedem Switch-Port – liefert übersichtliche Erkenntnisse zu überlasteten oder fehlerhaften Ports

Erkennen Sie Überlastungen, übermäßige Fehleraufkommen und inaktive Switch-Ports, um festzustellen, ob Leistungsprobleme auf die Verbindungsgeschwindigkeit, falsche Duplex-Konfigurationen oder die Anzahl der Hosts an einem Port zurückzuführen sind.

### **VLAN-Analyse**

Die nachfolgenden Informationen helfen Ihnen zu bestimmen, ob Verbindungsprobleme mit der VLAN-Konfiguration zusammenhängen:

- am Switch konfigurierte VLANs
- die Interfaces der einzelnen VLANs
- Bestimmung der Trunk- oder Uplink-Ports sowie des verwendeten Trunk-Protokolls
- Bestimmung der Hosts der einzelnen VLANs

### **Trace SwitchRoute™**

Die Trace SwitchRoute-Funktion ermöglicht Ihnen die Anzeige des genauen Pfades durch die Switching-Fabric, über die zwei Endgeräte miteinander kommunizieren. Trace SwitchRoute beginnt den Erkennungsvorgang beim angegebenen Quellgerät und verfolgt den Pfad bis zum angegebenen Zielgerät. Für jeden Switch auf dem Pfad werden Ergebnisse wie DNS-Name, IP-Adresse, die Switch-Verbindungen nach Portnummer sowie Verbindungsgeschwindigkeit und VLAN-Informationen angezeigt. Indem Sie im Feld "Name" der Trace SwitchRoute–Funktion ein beliebiges Gerät markieren und "Host Detail" auswählen, können Sie Informationen zur Netzwerkkonfiguration des betreffenden Geräts abrufen.

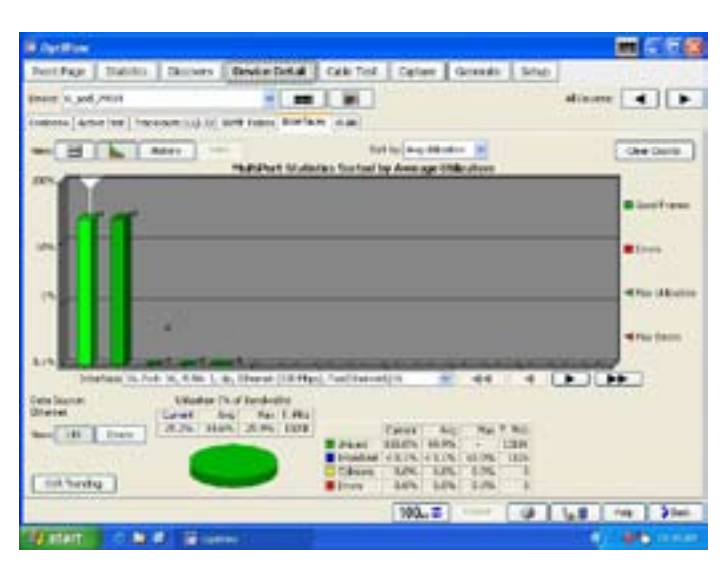

*Multiport-Statistik*

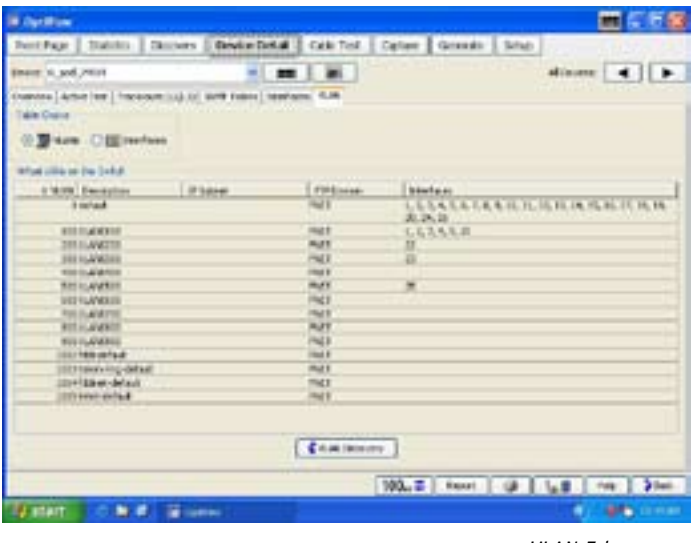

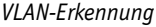

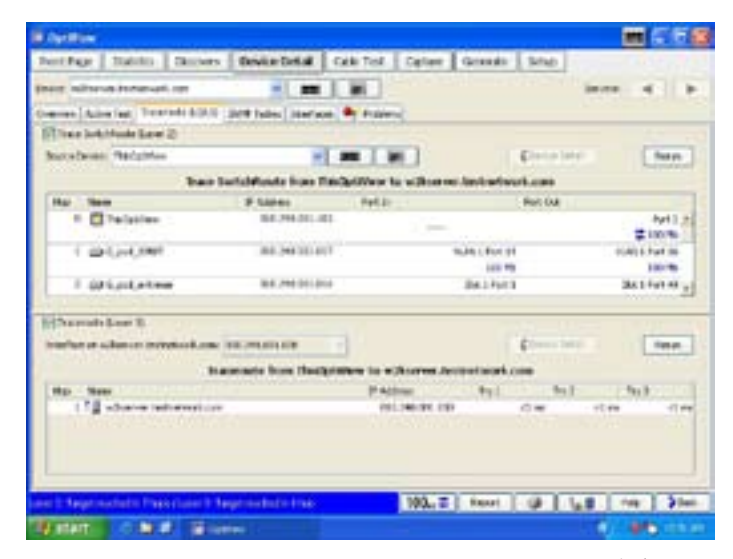

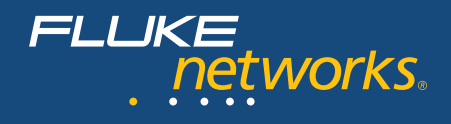

### **Router- und WAN-Link-Analyse**

Eine tief gehende Geräteanalyse erkennt Fehler im Router-ARP-Cache oder in der Routing-Tabelle und liefert Daten zur Verwaltung und Fehlerdiagnose kostenintensiver WAN-Links. Im Überblick über die WAN-Link-Konfiguration sehen Sie eine grafische Darstellung der Auslastung und Fehlerraten sowie die Bestimmung spezifischer Fehlertypen bei ISDN-, Frame Relay-, T1/E1-, T3- und ATM-Verbindungen.

Telnet- und Webbrowser-Links ermöglichen eine Umkonfiguration von Geräten direkt über den Analyzer.

### **Verkehrsgenerierung und Durchsatz**

Bewerten Sie die Tauglichkeit des Netzwerks für neue Installationen, indem Sie mit Hilfe von simuliertem Datenverkehr – und einer Geschwindigkeit von bis zu 1 GBit/s – die Auswirkungen neuer Applikationen oder zusätzlicher Benutzer testen.

Den Protokolltyp, die Framegröße, die Framerate, den Auslastungsprozentsatz und die Anzahl der zu übertragenden Frames können Sie ebenso wie den gewünschten Datenverkehrstyp selbst konfigurieren: Broadcast, Multicast oder Unicast.

Zur Auswahl stehen folgende Protokolle: Benign Ethernet, Benign LLC 802.2, NetBEUI, Benign IP, IP ICMP Echo, IP UDP Echo, IP UDP Discard, IP UDP NFS und IP UDP NetBIOS. Bei Auswahl eines IP-Protokolls können Sie auch TTL-Parameter (Time to Live) und ToS-/ QoS-Parameter, wie minimale Verzögerung, maximaler Durchsatz, maximale Zuverlässigkeit, minimale Kosten und maximale Sicherheit, festlegen, um korrekte Routing-Konfiguration zu gewährleisten.

Mit Hilfe des Durchsatztests können Sie den bidirektionalen Datenverkehr zwischen zwei Geräten von Fluke Networks messen, um die Durchsatzleistung Ihres LANs oder WANs zu prüfen. Für diesen Test ist ein zweites Gerät erforderlich, mit dem Signale über Ihr Netzwerk ausgetauscht werden können. Dieses zweite Gerät kann entweder ein OptiView Integrated oder Workgroup Analyzer oder ein EtherScope™ oder OneTouch™ Network Assistant sein.

Die folgenden Parameter können in der Durchsatzoption konfiguriert werden:

- Datenrate (bis zu 1 GBit/s) die maximale Rate hängt von der Verbindungsgeschwindigkeit und den Duplexeigenschaften ab.
- Framegröße sieben verschiedene Framegrößen oder "Sweep"-Option für den Test mit allen sieben Größen.
- Inhalt wählen Sie als Nutzdaten Nullen, Einsen, abwechselnd Einsen und Nullen oder zufällige Folgen.
- Die Testdauer kann von 2 Sekunden bis zu 18 Stunden eingestellt werden.

Das Testergebnis lässt sich in tabellarischem oder grafischem Format anzeigen. In der Tabellendarstellung "Rate" sind die Sende- und Empfangsgeschwindigkeiten der eigenen Seite und der Gegenstelle sowie die prozentuale Summe aller Frames zu sehen, die jeweils empfangen wurden. Wechselt man zur tabellarischen "Frame Format"-Ansicht, erhält man die Anzahl der auf beiden Seiten gesendeten und empfangenen Frames sowie die prozentuale Summe aller Frames, die von beiden Geräten empfangen wurden.

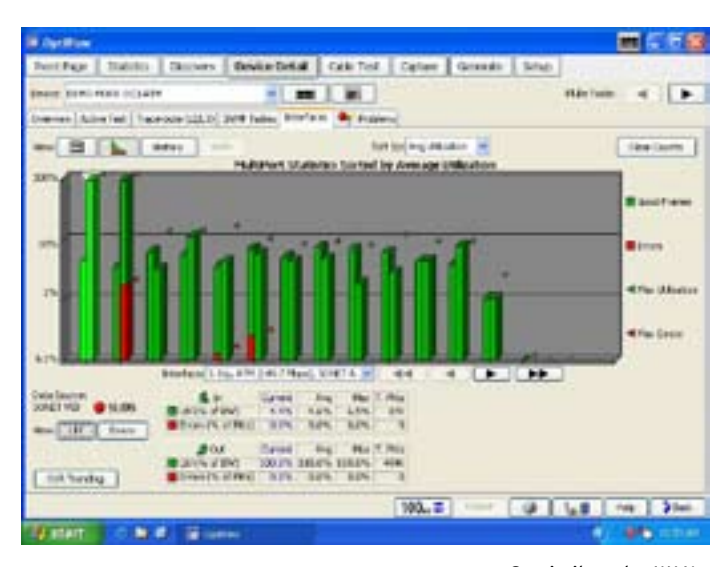

*Statistiken der WAN-Schnittstelle*

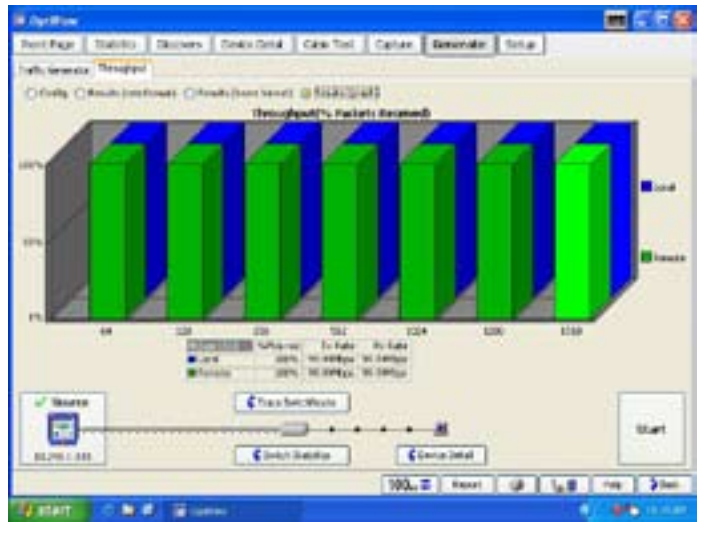

*Durchsatzergebnisse*

### **Port-basierte Netzwerkzugriffskontrolle (802.1X)**

Zur beschleunigten Implementierung von IEEE 802.1X ist der OptiView Series III in der Lage, eine vollständige 802.1x-Transaktion mit einem Authentifizierungsserver vorzunehmen, um sicherzustellen, dass die korrekten Daten verwendet werden. Der Analyzer unterstützt die 802.1x-Authentifizierung über die meisten herkömmlichen EAP-Typen (Extensible Authentication Protocol) – insgesamt 15. Er gestattet den Import von Softwarezertifikaten und kann mehrere Authentifizierungsprofile speichern, wodurch die Verbindung zu verschiedenen Broadcast-Domänen oder Netzwerken mit mehreren Authentifizierungsservern zum Zweck der Implementierung, Prüfung und Fehlerdiagnose ermöglicht wird. Darüber hinaus wird ein Verbindungsprotokoll für eine detaillierte Analyse der 802.1x-Übertragungen erstellt.

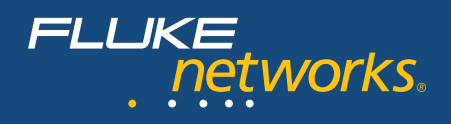

### **Erfassung und Dekodierung von Datenpaketen**

Nutzen Sie Datenpaketerfassung und -filterung bei Gigabit-Geschwindigkeit zur Diagnose von Problemen, bei denen eine Analyse auf Paketebene erforderlich ist, sowie zur erweiterten Fehlerdiagnose bei der Installation neuer Applikationen.

Ausgereifte Capture-Filter ermöglichen die Aufzeichnung relevanterer Daten und begrenzen den zu analysierenden Verkehrsumfang durch die Filterung nach Adressen oder Konversationen, Adressbereichen bei IPV4, IP-Subnetzen und Protokollen.

Der Capture-Prozess kann über ein benutzerdefiniertes Ereignis gestartet oder angehalten werden – erfassen Sie den Verkehr vor, während oder nach einem Ereignis, ohne selbst anwesend zu sein. Auf diese Weise erfassen Sie Probleme beim ersten Auftreten und müssen keine zufälligen Untersuchungen starten, die möglicherweise keinerlei wertvollen Informationen erbringen.

Starten Sie nach der Aufzeichnung der Verkehrsdaten OptiView Integrated Protocol Expert, und prüfen Sie Dekodierungen und weitere Einzelheiten auf Paketebene zusammen mit einer grafischen Darstellung einzelner Konversationsabschnitte. Die erfassten Daten werden automatisch nach Konversationen sortiert und zeitlich geordnet als Bounce-Diagramm angezeigt, wodurch Applikationsleistung und Fehlfunktionen leichter zu erkennen und zu beheben sind. Die Application Troubleshooting Expert-Option ermöglicht die weitergehende Leistungsanalyse der Applikation. **\***

### **Freitextsuche bietet unbegrenzte Suchmöglichkeiten.**

Legen Sie beliebige Wortgruppen oder Sätze fest, nach deren Erkennung (unabhängig von der Position im Paket – Nutzdaten oder Kopfzeile) der Analyzer in Echtzeit mit der Erfassung und/oder Filterung des Datenverkehrs anfängt bzw. aufhört. Nutzen Sie die Freitextsuche zur Aufzeichnung von Daten aus der Umgebung von Fehlermeldungen oder zur Erkennung bestimmter Wörter und Sätze in unverschlüsselten E-Mails, Webseiten, Dateitransfers oder Dokumenten, um anhand von Inhalten oder Dateinamen (.doc, .xls, .pdf) eine unerwünschte Nutzung des Netzwerks oder das Herunterladen von zugriffsbeschränkten Dokumenten aufzudecken. Darüber hinaus kann die Freitextsuche zum Aufspüren von Applikationen genutzt werden, deren Einsatz im Netzwerk nicht gestattet ist, wie z. B. Streaming-Medien, die wertvolle Bandbreite verbrauchen, oder P2P-Verkehr, der möglicherweise ein Sicherheitsrisiko darstellt. Insgesamt können acht Trigger oder Filter festgelegt werden, die eine automatische Erfassung zur späteren Analyse auslösen, so dass Sie die Daten untersuchen können, wenn Sie Zeit haben und nicht, wenn das Ereignis auftritt.

*\* Hinweis: Der OptiView Protocol Expert (OPV-PE/PRO) muss zur Dekodierung des erfassten Datenverkehrs auf einem PC mit OptiView Workgroup Analyzer installiert werden.*

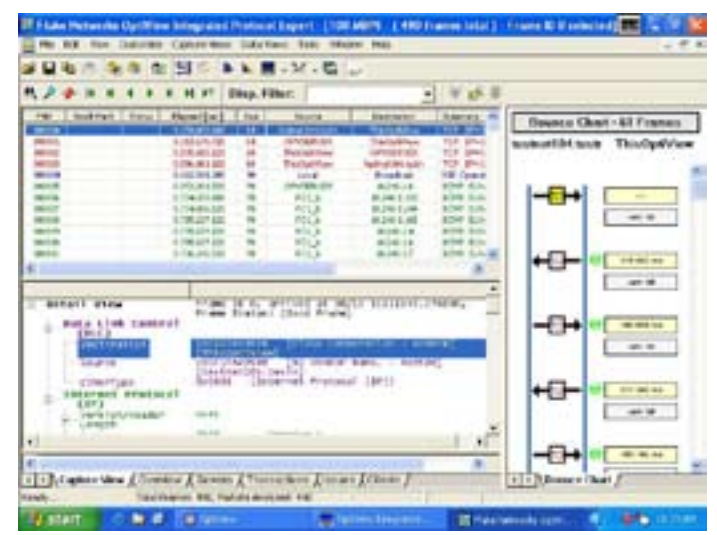

*Paketdekodierung mit Bounce-*

*Diagramm*

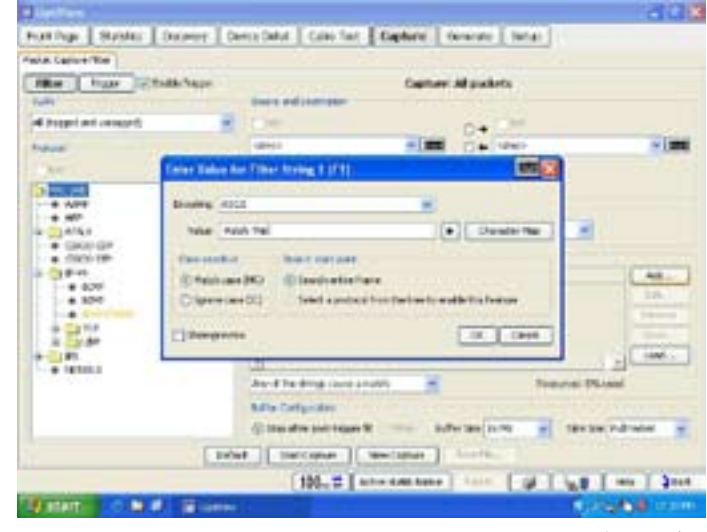

*Freitextsuche*

### **Berichterstellung/Dokumentation**

Unter "Statistics", "Discovery" oder "Details" können Sie mit der Option "Reports" HTML-Berichte über Protokolle, die aktivsten Hosts und Konversationen, Geräte, Netzwerke, Probleme und vieles mehr generieren. Diese Berichte werden gespeichert und können mit einem Web-Browser lokal oder remote angezeigt werden. Für die Erstellung umfangreicherer Dokumentationen steht Ihnen als Option der OptiView Reporter zur Verfügung, um automatisch Daten vom OptiView Analyzer zur Berichterstellung, Trendermittlung und Ereignismeldung zu importieren. Die Integration des OptiView Reporter in die Applikation Microsoft Office Visio ermöglicht Ihnen die Erstellung von Netzwerkübersichten mit Anzeige der Verbindungen zwischen Ihren Servern, Switchen, Routern und Hosts.

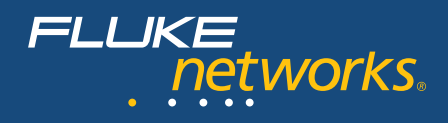

### **Remote-Benutzeroberfläche**

Geben Sie in einen Web-Browser einfach die IP-Adresse eines entsprechend konfigurierten OptiView Series III Integrated Network Analyzer ein, und rufen Sie gespeicherte Berichte oder erfasste Dateien ab. Sie können auch eine Remote-Benutzeroberfläche installieren, um mit Ihrem PC über eine TCP/IP-Verbindung per Remote auf einen Analyzer zuzugreifen. Sobald die Remote-Benutzeroberfläche installiert ist, geben Sie die IP-Adresse des Analyzers ein, den Sie steuern möchten. Die angezeigte Benutzeroberfläche ist mit der lokalen des Analyzers fast identisch. Die Datenübertragungen zwischen dem Analyzer und der Remote-Benutzeroberfläche können auch verschlüsselt werden. Ein Analyzer unterstützt sieben Remote-Sitzungen (acht Sitzungen auf dem Workgroup Analyzer) für gemeinsame Fehlerdiagnosen oder mehrere Sitzungen auf einem PC zur Remote-Anzeige einer zentralen Übersicht. Zusätzlich ist es möglich, den Management-Port des Analyzers zur Konfiguration und Überwachung des Outband-Managements unabhängig vom getesteten Netzwerkport einzusetzen.

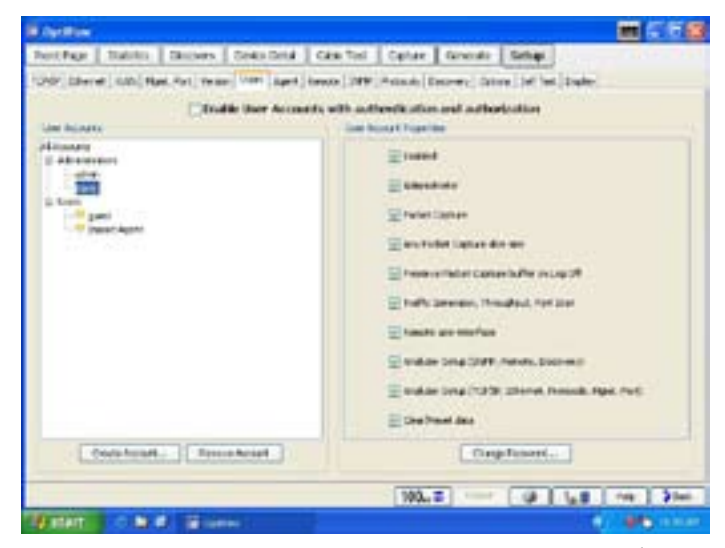

*Benutzerkonten*

### **Benutzerkonten**

Über den Bildschirm "User Accounts" können Sie Sicherheitseinstellungen im Analyzer für jeden Benutzer hinzufügen oder ändern, so dass die unautorisierte Nutzung bestimmter Funktionen verhindert und behördliche Bestimmungen leichter eingehalten werden. Zu den deaktivierbaren Funktionen zählen die Paketdatenerfassung und Dekodierung, Generierung von Datenverkehr, Remote-Benutzeroberfläche und Analyzer-Konfiguration.

### **Kontextbezogene Hilfe**

Der Hilfetext ist inhaltlich mit der Bildschirmanzeige des Analyzers verknüpft. Während der Hilfe-Bildschirm angezeigt wird, können Sie im Inhaltsverzeichnis oder im Index andere Informationen auswählen oder für sämtliche Hilfethemen eine Volltextsuche durchführen.

### **Integrated Network Analyzer – Optional austauschbare Festplatte für vertrauliche Umgebungen**

Überwachen Sie Ihr datensensibles Netzwerk mit einem einzigen Tool, das verhindert, dass schutzbedürftige Daten, die in Ihrem Network Analyzer gespeichert sind, diese Umgebung verlassen.

Der OptiView Series III Integrated Network Analyzer von Fluke Networks mit Wechselfestplatte bietet Network SuperVision für alle sieben Schichten mit der Schnelligkeit und Einfachheit, die Ihr Unternehmen benötigt. Das bedeutet einen vollkommen neuen Ansatz für die Netzwerkanalyse. Die vom OptiView Series III Integrated Network Analyzer ermittelten Daten lassen sich auf der Wechselfestplatte speichern. Damit können Sie beim Einsatz problemlos zwischen verschiedenen klassifizierten Umgebungen sowie zwischen klassifizierten und nicht klassifizierten Umgebungen wechseln. Ein einfacher Austausch der Festplatte genügt!

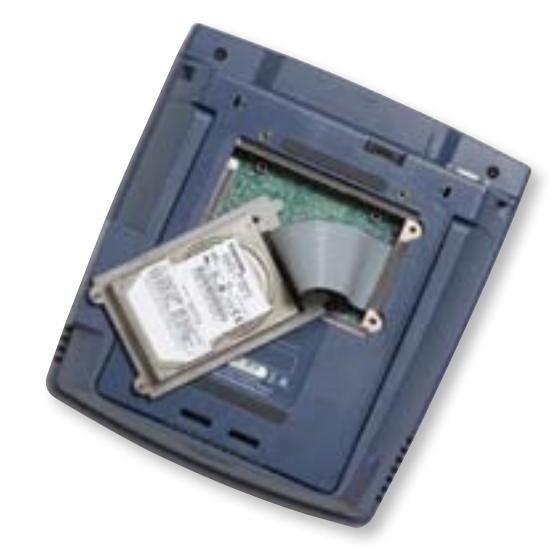

*Optionale Wechselfestplatte* 

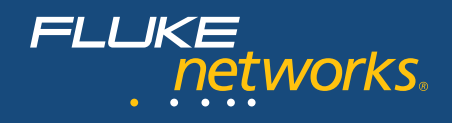

### **Expertenoption zur Fehlerdiagnose mit OptiView**

Der OptiView Application Troubleshooting Expert beschleunigt die Fehlerdiagnose von Applikationen und bei Leistungsstörungen im Netzwerk durch die automatische Überprüfung der Verfügbarkeit und Funktionsfähigkeit von Netzwerkdiensten wie DHCP, DNS und 802.1X. Durch Öffnung spezifischer TCP-Ports auf den Servern und Meldung der Round Trip Time als Kombination aus Latency und der Server Connect Time wird der Zugriff auf die Server- und Applikationsverbindung gewährleistet. Eine Kombination von Trace Routes der Layer 2 und 3 identifiziert den gesamten Netzwerkpfad zwischen dem Application-Client und dem Application-Server.

Der Application Troubleshooting Expert führt eine ausführliche Analyse der vom OptiView erfassten Pakete für DNS, DHCP, HTTP, HTTPS, SMTP, SMB und andere Protokolle aus und zeigt die folgenden Informationen an:

- Überblick über die Protokolle auf dem Trace
- Gesamtdurchsatz einzelner Applikationen im Zeitverlauf
- eine Liste der nach Protokoll aufgeschlüsselten Server und Clients
- detaillierte Transaktionen für jedes Protokoll der Anwendungsschicht, einschließlich einer Liste der einzelnen Befehle
- Abfolgen der Applikationen
- Durchsatz für jede Applikationstransaktion einschließlich Nutzdaten im Vergleich zu Header-Daten
- die Antwortzeit des Servers von der Client-Anforderung bis zum ersten Senden der Daten
- Zeit für den Verbindungsaufbau
- alle während der Applikationssitzung erkannten Probleme

Ein Bounce-Diagramm informiert auf einen Blick über die Verbindungsaufbauzeiten, die Verbindungsaufbaupakete, die Fehlerpakete und die Pakete der Transportschicht.

Bei Leistungsproblemen im Netzwerk führt die Expertenfunktion eine Klassifizierung der erkannten Probleme nach OSI-Schichten aus. Adressen oder Namen der betroffenen Stationen sowie die Position der Frames in der Capture-Datei, die die Erkennung des Problems ausgelöst haben, werden übersichtlich dargestellt. Das Expertensystem identifiziert Symptome wie zu viele ARP- oder BOOTP-Anfragen, NFS-Übertragungswiederholungen, Fehler in der TCP/IP-Prüfsumme,

TCP/IP Fast Retransmissions, TCP/IP Retransmissions, TCP/IP Frozen Window, TCP/IP Long Ack, TCP/IP-SYN Attack und viele andere. Durch Doppelklicken auf die Schaltfläche "Expert Symptom" wird das Fenster "Expert Diagnosis" angezeigt. Diesem Fenster können Sie eine Beschreibung des Symptoms an der Station, eine wahrscheinliche Ursache sowie Empfehlungen für die weitere Vorgehensweise entnehmen. **\***

*\* Hinweis: Die Tests für Netzwerkdienste und Applikationsverbindungen werden im OptiView WorkGroup Analyzer aktiviert. Für die Anwendungsanalyse nach der Erfassung und zur Dekodierung des erfassten Datenverkehrs muss der OptiView Protocol Expert (OPV-PE/PRO) auf einem PC mit OptiView Workgroup Analyzer installiert sein.*

| Bloomed T. Graphic & Wrett W fullion<br>Combare<br>o terrae (team)<br>Law menut<br><b>HTAINERS</b><br><b>Hitting</b><br><b>ALC: 11</b><br><b>NE FED REPAIRS</b><br>110311-01-3.0<br>$\sim$<br>$\sim$<br><b>AST YEAR</b><br>m<br>20 of twisting in wall recited<br><b>STORIES</b><br>ACRESTO ANTWACKLESS SCIENTISTS<br>Twill plumped<br><b>KILDE 31 AM</b><br>3740<br>silklumaciationistic NO 24033-708<br>\$1.05 % AM<br><b>EMT</b><br>Training chair 3 To 4<br>Conceilmob<br>All Children<br>and the company of the second company of<br><b>THE R. P. LEWIS.</b><br><b>IRCA THING</b><br>DICK possessing<br>Tra-EFET coriner at: 000.200.000.000 provided that channels increases.<br>@ Officered SP Autobooks (A) 2115-1211-1211<br>a Subport Hands (65, 168, 168, 169)<br>· Louise Danaffrag 1 day<br>If Louise Engineerings In 19,57 Kill File, and<br>City (Include Statement Str., 244-211) (TX)<br>Chiamate 1995 Surveys 213   43.001 (CE)<br>Chains and arts 1996 between 120, 100, \$12, 039.<br>crisis (48.5) accelled approach to Tax | 100 E   Ford   O   LE   He   21m | Training | Standard   Code Total   Call Tod.   Catar   Grands   Situb |                     |
|----------------------------------------------------------------------------------------------------|----------------------------------|----------|------------------------------------------------------------|---------------------|
|                                                                                                    |                                  |          |                                                            |                     |
|                                                                                                    |                                  |          |                                                            |                     |
|                                                                                                    |                                  |          |                                                            | <b>CHAMBER LEEL</b> |
|                                                                                                    |                                  |          |                                                            |                     |
|                                                                                                    |                                  |          |                                                            |                     |
|                                                                                                    |                                  |          |                                                            |                     |
|                                                                                                    |                                  |          |                                                            |                     |
|                                                                                                    |                                  |          |                                                            |                     |
|                                                                                                    |                                  |          |                                                            |                     |
|                                                                                                    |                                  |          |                                                            |                     |
|                                                                                                    |                                  |          |                                                            |                     |
|                                                                                                    |                                  |          |                                                            |                     |

*Expertenfunktion zur Fehlerdiagnose in der Anwendung*

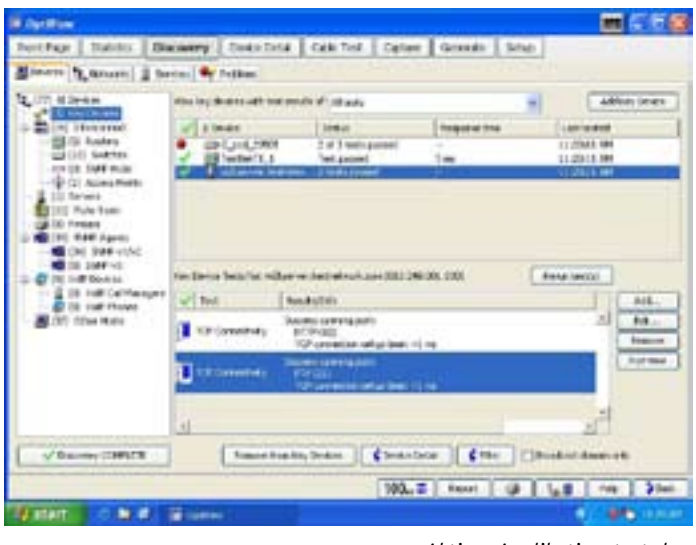

*Aktiver Applikationstest der Expertenfunktion* 

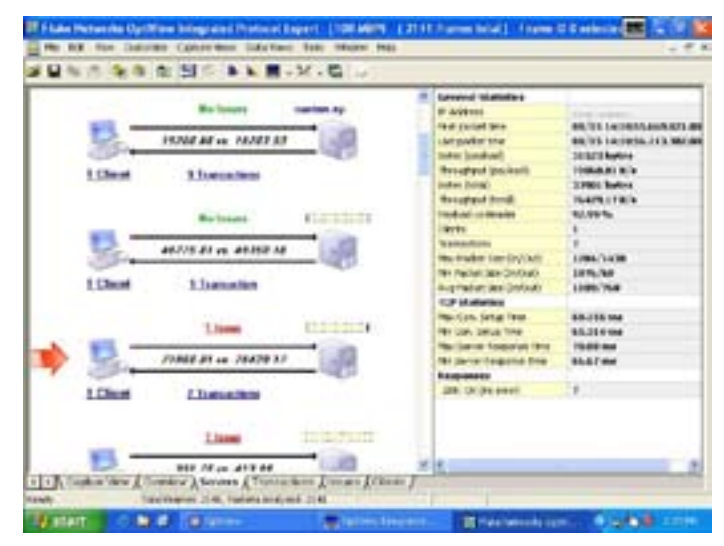

*Expertenanalyse*

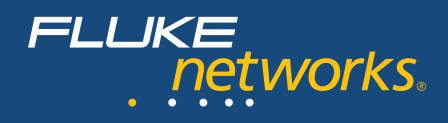

### **OptiView**™**-VoIP-Option**

Voice over IP (VoIP) ist eine der geschäftskritischsten neuen Applikationen bei Unternehmen auf der ganzen Welt. Mit der Implementierung von VoIP-Diensten verbindet sich die Erwartung einer guten, festnetzähnlichen Qualität und Verfügbarkeit. Aus diesem Grund benötigen IT-Organisationen geeignete Tools zur QoS-Überwachung bei VoIP-Anrufen während und nach der Implementierung. Der OptiView Integrated Network Analyzer mit der VoIP-Option kann eine aufgezeichnete Capture-Datei verarbeiten und mit Hilfe fortschrittlichster Algorithmen die gelieferte Sprachqualität analysieren. Für jedes aufgezeichnete Gespräch findet eine QoS-Bewertung statt, ohne dass dazu eine umfassende Dekodierung nötig wäre.

Für alle wichtigen VoIP-QoS-Parameter, wie z. B. R-Faktor, Jitter, Paketverluste und Dauer des Verbindungsaufbaus, können Schwellwerte für bestimmte "Qualitätsstufen" festgelegt werden. Dabei wird jeweils die Anzahl der Verbindungen angezeigt, die unter die einzelnen Qualitätsstufen fallen. Ausführliche VoIP-Verbindungsinformationen werden für jede Gesprächsverbindung übersichtlich in tabellarischer Form angezeigt, damit Sie den Verbindungsweg rasch zurückverfolgen und das beteiligte Gateway identifizieren können. Die Fehlersuche wird auf diese Weise deutlich beschleunigt. Mit der Weiterentwicklung der Netzwerke und den sich aufgrund neuer Applikationen und Anwender verändernden Verkehrsmustern kann die VoIP-Qualität häufig unbemerkt nachlassen oder gar zum vollständigen Ausfall führen. Eine VoIP-Installation funktioniert zu Beginn vielleicht fehlerfrei, jedoch können stufenweise Änderungen des Netzwerks die VoIP-Leistung langsam und allmählich bis zur vollständigen Nichtverfügbarkeit des Dienstes abbauen. Der OptiView Analyzer sorgt für einen klaren Einblick in die VoIP-Leistung und ermöglicht eine rasche Lösungsfindung bei Problemen, die durch das Wachstum und die Weiterentwicklung im Netzwerk bedingt sind.

Die VoIP-Option stellt umfassende Datenaufschlüsselungen für die gebräuchlichsten VoIP-Protokolle zur Verfügung, unter anderem für H.323, Cisco Skinny (SCCP), MGCP und SIP. Ausführliche Informationen tragen zur schnellen Ermittlung von Problemen beim Verbindungsaufbau bei. In Kombination mit dem einfach zu bedienenden Gesprächsfilter und den tabellarischen Gesprächs- und Kanalansichten können Fehler beim Verbindungsaufbau – mit typischen Ursachen wie Konfigurationsfehlern, inkompatibler Netzwerktechnologie oder Interoperabilitätsproblemen – zuverlässig behoben werden.

Die Option für Voice over IP hilft Ihnen, die Dienstgüte (QoS) dieser geschäftskritischen Applikation sicherzustellen. Durch Messen der Anrufqualität an verschiedenen Stellen im Netzwerk lassen sich außerdem Netzwerksegmente identifizieren, die umkonfiguriert oder aufgerüstet werden sollten.

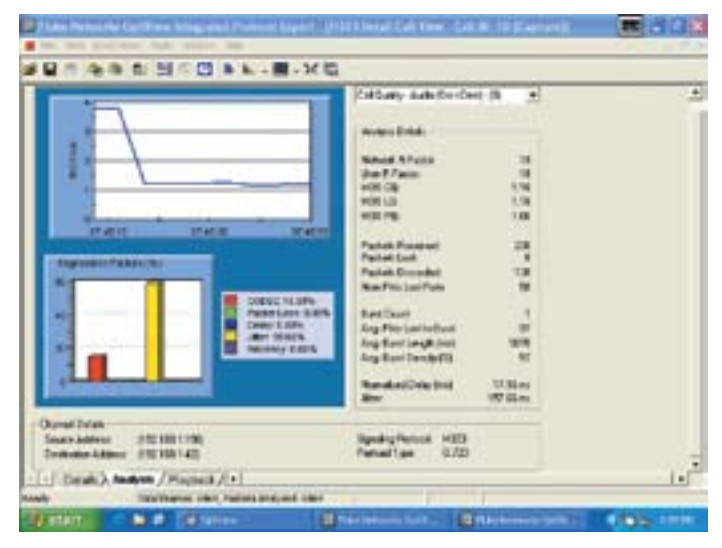

*VoIP-Anrufqualität*

### **OptiView™ Wireless-Option**

Fluke Networks verschafft Ihnen den nötigen Einblick zur Verwaltung Ihrer drahtlosen 802.11a/b /g- sowie drahtgebundenen 10/100/1000-Ethernet-Kupfer- und -Glasfasernetzwerke. Mit dem preisgekrönten OptiView Integrated Network Analyzer mit Wi-Fi-Erkennung, -Überprüfung und -Fehlersuche beweist Fluke Networks einmal mehr, dass der OptiView die ultimative Lösung für Netzwerk-Transparenz ist.

Mit der OptiView Wireless-Option erhalten Sie in Ihrem Netzwerk den absoluten Durchblick. Die Lösung optimiert die grundlegenden Aufgaben im Zusammenhang mit drahtlosen Netzwerken:

- Erkennung von drahtlosen Access Points (AP) und Clients
- Erkennung und Lokalisierung unbefugter APs
- Aktive Client-basierte Verbindungstests
- Channel-Überwachung
- Paketdatenerfassung und -dekodierung zur umfassenden Analyse von 802.11 a/b/g-WLANs

Laden Sie zusätzlich noch eines der leistungsstarken, unabhängigen Wireless-Softwareprogramme von Fluke Networks auf den Analyzer, z. B. InterpretAir™ WLAN Survey Software zur Standorterfassung für die rasche Optimierung der Reichweite und Leistung, oder AnalyzeAir™ Wi-Fi Spectrum Analyzer zur Erkennung, Identifikation und Lokalisierung von HF-Geräten, die sich störend auf 802.11 auswirken und sporadische Leistungsstörungen verursachen.

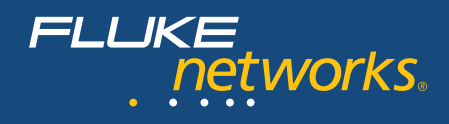

### **OptiView**™ **Fiber Inspector-Option**

Schmutz, Staub und andere Verunreinigungen sind die wahren Feinde der High-Speed-Datenübertragung über Glasfaserkabel. Bei den heutigen Netzwerk-Applikationen, die immer höhere Bandbreiten und immer strengere Dämpfungs-Budgets verlangen, ist es für einen problemlosen Betrieb unerlässlich, dass sämtliche Glasfaseranschlüsse sauber und frei von jeglichen Verunreinigungen sind. Hier ist der OptiView Series III Integrated Network Analyzer von Fluke Networks in Verbindung mit der OptiView Fiber Inspector-Option die Lösung der Wahl.

Der OptiView Fiber Inspector ist ein portables Videomikroskop, das über einen USB-Port an einen OptiView Series III Integrated Network Analyzer angeschlossen wird. Dieses Tool ermöglicht eine umfassende Bewertung aller an Patch Panels und Netzwerkgeräten angeschlossenen Glasfasern. Da der Zugang zur Rückseite eines Patch Panels oder die Demontage eines Geräts zur Prüfung nicht mehr erforderlich ist, sparen Sie wertvolle Zeit. Anstatt jede einzelne Glasfaser mühsam entfernen zu müssen, können Sie installierte Glasfaser-Verbindungen durch einfaches Einführen der Videosonde prüfen. Der OptiView Fiber Inspector:

- prüft problemlos Glasfaserverbindungen, die bereits in Patch Panels installiert sind.
- ermittelt im Handumdrehen, ob in einem Gerät installierte Glasfaser-Verbindungen sauber und in einwandfreiem Zustand sind – ohne Demontage des Geräts!
- beseitigt die Risiken, die mit dem Testen von Glasfaserkabeln während des Betriebs einhergehen.
- ist kompatibel mit zahlreichen Anschlusstypen, einschließlich standardmäßiger ST-, SC- und FC-Anschlüsse sowie SFF-Anschlüsse (Small Form Factor) mit optionalen Adapterspitzen.
- Erhöht den Wert der in den OptiView Series III Integrated Network Analyzer getätigten Investition, da kein separates Display erforderlich ist.

### **Vision Suites**

Mit den Vision Suites wird der OptiView Series III Integrated Network Analyzer zu einer umfassenden Lösung aus visionären Netzwerkverwaltungsprodukten, die gemeinsam für die Überwachung, Analyse und Fehlerdiagnose eingesetzt werden können und für jede Situation das passende Mittel bieten. Sie behalten jederzeit den Überblick über das gesamte Unternehmensnetzwerk und können problemlos in alle sieben Schichten des OSI-Modells vordringen.

Mit OptiView™ Protocol Expert erkennen Sie Probleme bis hinein in die Anwendungsschicht. Capture-Dateien des OptiView Analyzers können mit der Expertenanalyse über alle sieben Schichten hinweg zuverlässig dekodiert werden. Mit den erweiterten Filter- und Trigger-Funktionen spüren Sie auf einfache Weise fehlerhafte Pakete auf. Und die OptiView™ Reporter Software erlaubt in Verbindung mit Ihren Hardware-Agenten die Trenddarstellung anwenderdefinierter Ports in Ihrem geswitchten Netzwerk. Sie können die Reporter Software auch so konfigurieren, dass sie Daten von Ihrem Analyzer sammelt. Über die einzigartige Verbindung zur Microsoft® Office Visio® Software können Sie mit einem einzigen Klick Netzwerkverbindungsdiagramme erstellen. Sollte ein wichtiges Gerät, ein Router oder ein Switch-Port überlastet sein, wird Ihnen dies sofort mitgeteilt.

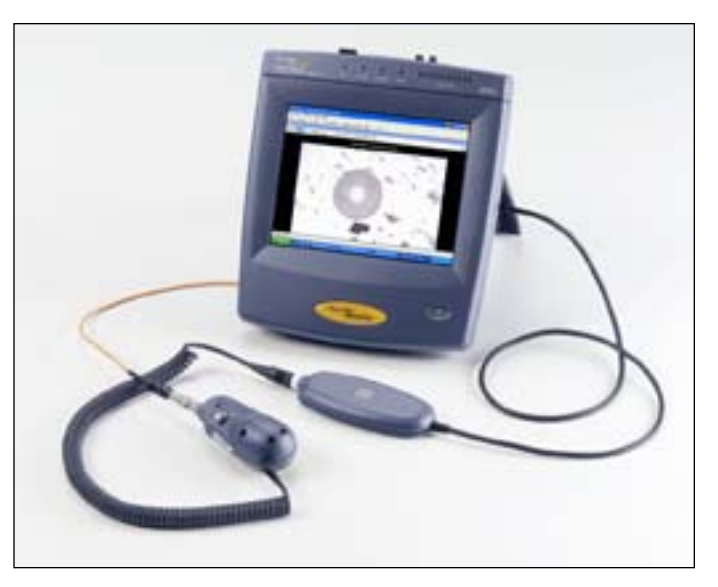

### **Unser Network SuperVision Gold Support**

bietet Ihnen exklusive Services und technische Betreuung rund um die Uhr, an 7 Tagen der Woche. Gold Support von Fluke Networks ist ein exklusives Leistungspaket, mit dem Sie die Investition in Ihr Fluke Networks-Produkt voll ausschöpfen und schützen können. Unbegrenzter technischer Support rund um die Uhr, an 7 Tagen der Woche (24x7), den Sie telefonisch oder über das Internet nutzen können. Reparatur versicherter Produkte und Versand eines Leihgeräts mit dem Status "nächster Tag", damit Sie nie auf Ihre Fluke Networks-Tools verzichten müssen. Kostenlose Software-Upgrades. Wir übernehmen die planmäßige jährliche Leistungsprüfung. Wir bieten Ihnen Webbasierte Schulungen, und auch unsere umfassende Knowledge Base mit bedienungs- und anwendungsbezogenen Artikeln steht Ihnen zur Verfügung. Des Weiteren können unsere Mitglieder Sonderrabatte und Promotionen nutzen. Einige Vorteile sind nicht in allen Ländern erhältlich. Erfahren Sie mehr unter **www.flukenetworks.com/goldsupport**.

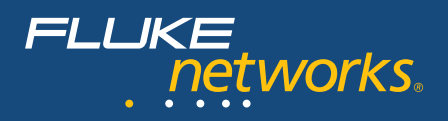

# $\bigcirc$  $\bigcirc$

### **Produktvergleich**

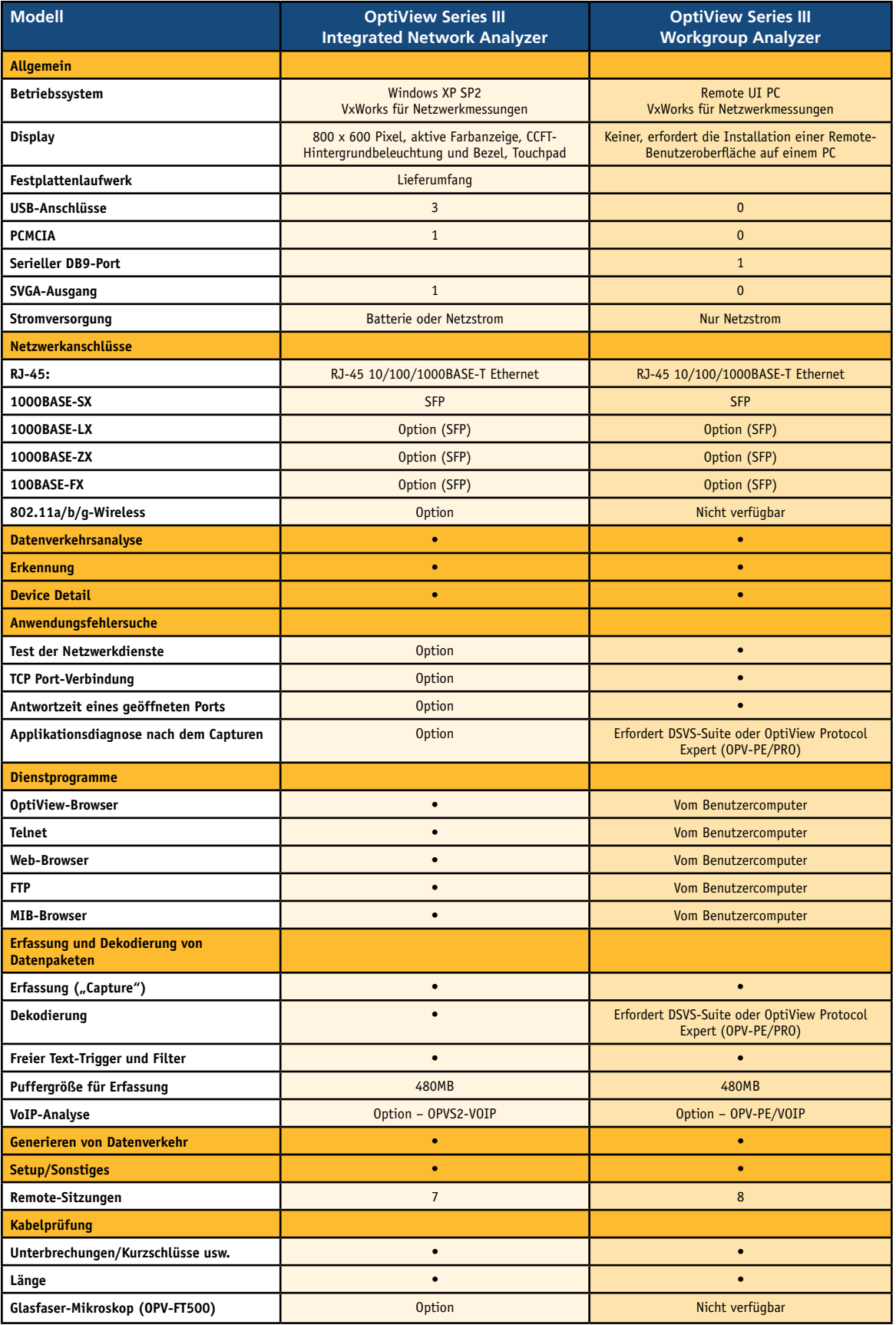

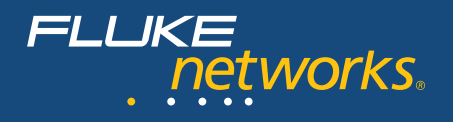

# $\bigcirc$  $\bigcirc$

### **Modelle, Optionen und Zubehör**

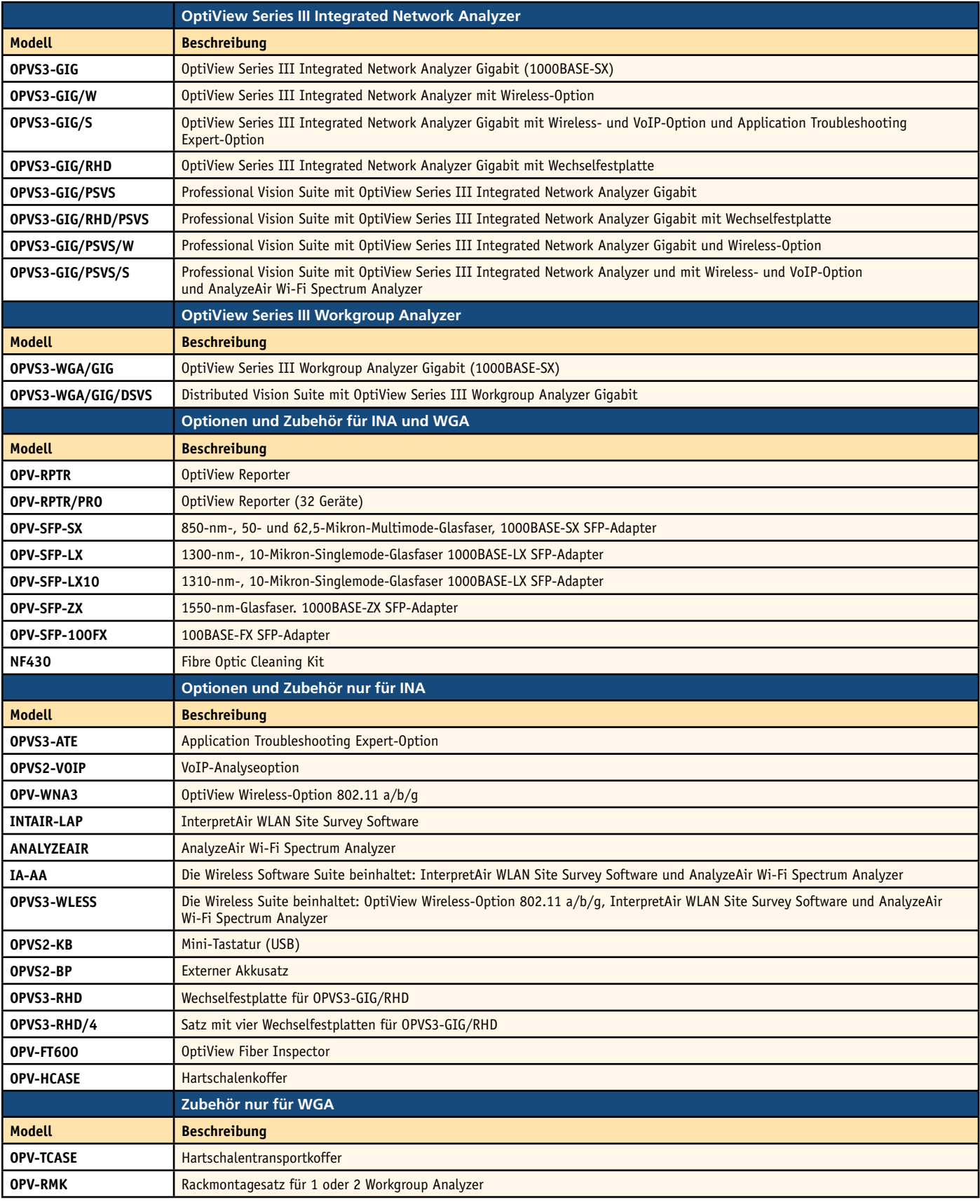

Hinweis: Alle PSVS-Produktreihen umfassen 0PVS3-ATE Application Troubleshooting Expert, 0PV-RPTR/PRO OptiViewReporter Pro und OPV-PE/PRO Protocol Expert Pro. Alle DSVS-Produktreihen umfassen OPV-RPTR/PRO OptiView Reporter

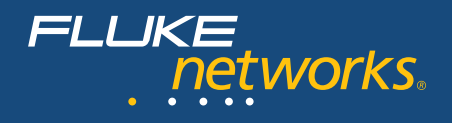

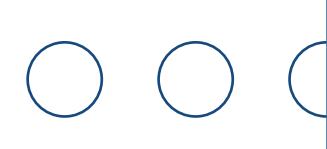

### **Spezifikationen**

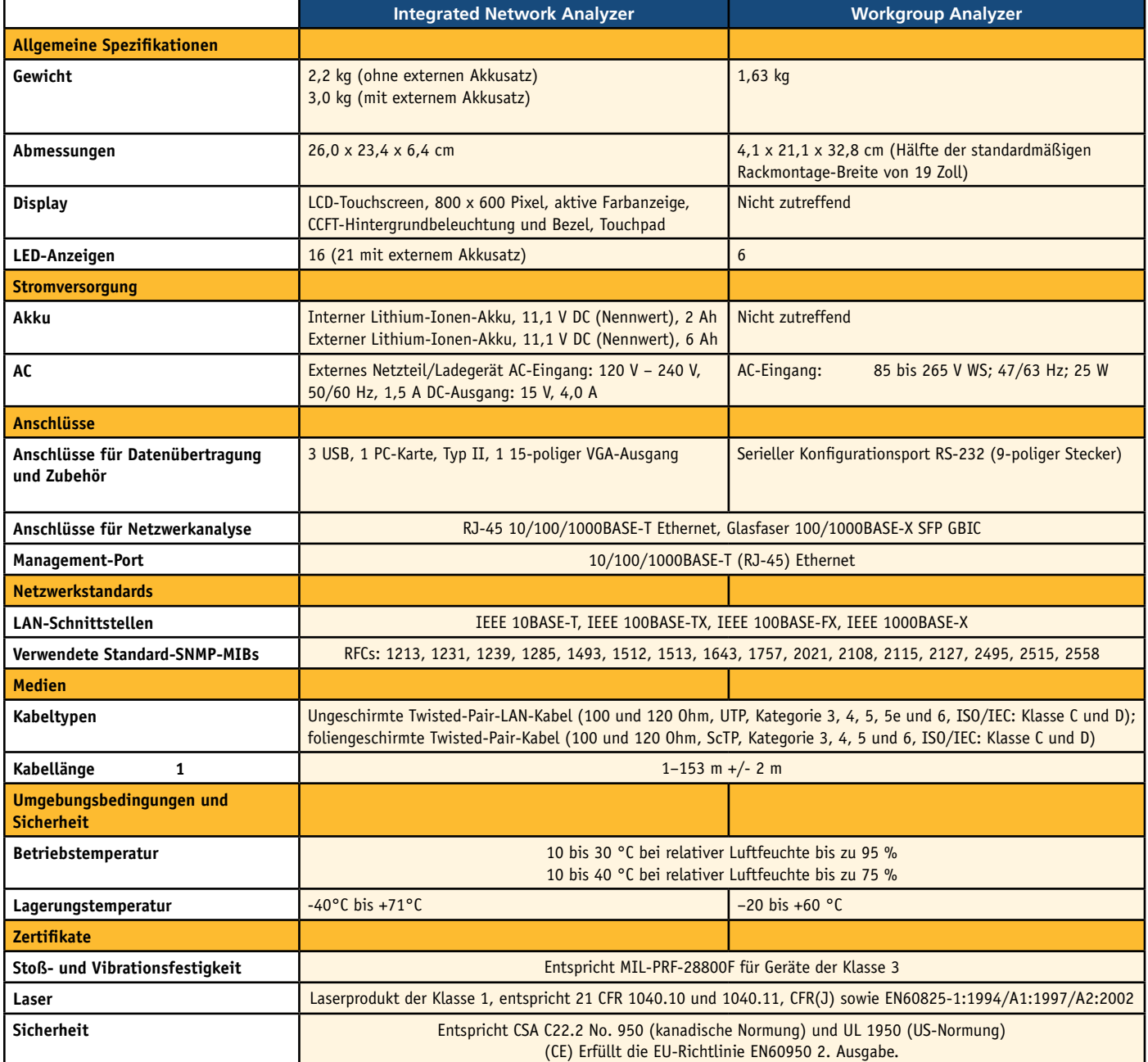

### **NETWORK SUPER VISION**

**Fluke Networks** P.O. Box 777, Everett, WA, USA 98206-0777

**Fluke Networks** verfügt weltweit über<br>Niederlassungen in mehr als 50 Ländern.<br>Kontaktinformationen für eine Niederlassung in<br>Ihrer Nähe erhalten Sie unter<br>www.flukenetworks.com/contact.

©2008 Fluke Corporation. Alle Rechte vorbehalten. Printed in U.S.A. 1/2008 1676653 D-DE-N Rev M